## NumPy and Matplotlib

http://www.engr.ucsb.edu/~shell/che210d/numpy.pdf

Computer Science, CMU 204101 Introduction to Computer 1 and 1 and 1 and 1 and 1 and 1 and 1 and 1 and 1 and 1 and 1 and 1 and 1 and 1

NumPy (Numeric Python) เป็นโมดูลส่วนเสริมของ Python ที่มีพ<sup>ั</sup>้งก์ชัน เกี่ยวกับคณิตศาสตร์และการคำนวณต่างๆ มาให้ใช้งาน โดยทั่วไปจะ เกี่ยวกับการจัดการข้อมูลชุด (Array) ขนาดใหญ่และเมทริกซ์

NumPy นี้ครบคลุมการคำนวณมากมายสามารถทำงานได้ใกล้เคียงกับ commercial software เช่น MatLab เลยทีเดียว

เนื่องจาก NumPy มีความสามารถมากในรายวิชานี้เราจะเรียนเกี่ยวกับ Vector and matrix mathematics

มีหลายวิธีในการ import NumPy เข้ามาใช้งาน โดยทั่วไปวิธีมาตรฐาน ได้แก่คำสั่ง

### **import** numpy

อย่างไรก็ตามหากมีการเรียกใช้งาน NumPy บ่อยครั้ง แต่ละครั้งจะต้อง พิมพ์ numpy.X ดังนั้นเพื่อความสะดวก เราจะย่อเวลาเรียกเป็น np เราจะ เปลี่ยนการ import เป็น

### **import** numpy **as** np

```
ทำให้เราเรียกใช้งานฟ<sup>ั</sup>งก์ชันได้โดยเขียนเป็น np.X
```
Arrays เป็นคุณสมบัติหลักของ NumPy มีลักษณะคล้ายกับ list ยกเว้น สมาชิกทุกตัวใน array จะต้องเป็นข้อมูลชนิดเดียวกัน โดยทั่วไปแล้วข้อมูล ที่เก็บจะเป็นตัวเลขเช่น int หรือ float

Arrays มีความสามารถในการดำเนินการเกี่ยวกับข้อมูลที่เป็นตัวเลข จ านวนมากๆ ได้อย่างรวดเร็วและมีประสิทธิภาพมากกว่า list

เราจะนำ Array นี้มาสร้างเป็น Vectors และ Matrices

## **Vectorand Matrix**

$$
\begin{aligned} \bullet \quad \text{Vector}\ \mathfrak{i}\overset{ \mathfrak{q}}{\mathfrak{l}}\mathfrak{u} \mathfrak{a} \mathfrak{h} \mathfrak{a} \mathfrak{h} \mathfrak{a} \mathfrak{v} \mathfrak{a} \mathfrak{h} \mathfrak{a} \mathfrak{a} \mathfrak{b} \mathfrak{h} \mathfrak{h} \mathfrak{a} \mathfrak{g} \mathfrak{u} \\ u = \begin{pmatrix} u_1 \\ u_2 \\ \dots \\ u_n \end{pmatrix} \end{aligned}
$$

ตัวอย่างเช่น 
$$
\begin{pmatrix} 1 \\ -2 \end{pmatrix}
$$
,  $\begin{pmatrix} 0.6 \\ -4 \\ 9 \end{pmatrix}$ 

\n- Matrix เป็นแถวก้าดับสี่เหลี่ยมของตัวเลขซึ่งเขียนในรูป
\n- $$
A = \begin{pmatrix} a_{11} & \cdots & a_{1n} \\ \vdots & \ddots & \vdots \\ a_{m1} & \cdots & a_{mn} \end{pmatrix}
$$
\n
\n

ตัวอย่างเช่น  $\big(\frac{1}{3} - \frac{2}{4}\big)$ 3 4

# **การสร้าง array**

```
เราจะสร้าง Vector และ Matrix ได้โดยการใช้ Array
Array สามารถถูกสร้างได้จาก list
import numpy as np
a = np.array([1,2,4,8],float)
print(a)
type(a)
                                      [ 1. 2. 4. 8.]
                                      <class 'numpy.ndarray'>
```
# **Array 1 ม ิ ต ิ เท ี ยบได ้ กบ ั Vector นั ่นเอง**

# **การสร้างและเข้าถึงข้อมูลใน array**

## ในการสร้าง array จะรับค่า 2 ค่าได้แก่ list ที่ต้องการเปลี่ยนเป็น array ชนิดของสมาชิกที่ต้องการสร้างเป็น array

```
สมาชิกของ array จะถูกเข้าถึง แบ่งและจัดการได้เช่นเดียวกับ list เช่น
import numpy as np
a = np.array([1,2,4,8], float)
print(a[3])
a[0] = 5
print(a)
                                8.0
                                [ 5. 2. 4. 8.]
```
# **การเข้าถึงข้อมูลใน array หลายม ิ ต ิ**

```
Array สามารถทำให้เป็นหลายมิติได้ ไม่เหมือนกับ list การสามารถเข้าถึง
ข้อมูลในแกนที่แตกต่างกันทำได้โดยใช้ comma ภายในปีกกา
```
## **Array 2 ม ิ ต ิ เท ี ยบได ้ กบ ั Matrix นั ่นเอง**

```
import numpy as np
```

```
a = np.array([[1,2,3],[4,5,6]],float)
```
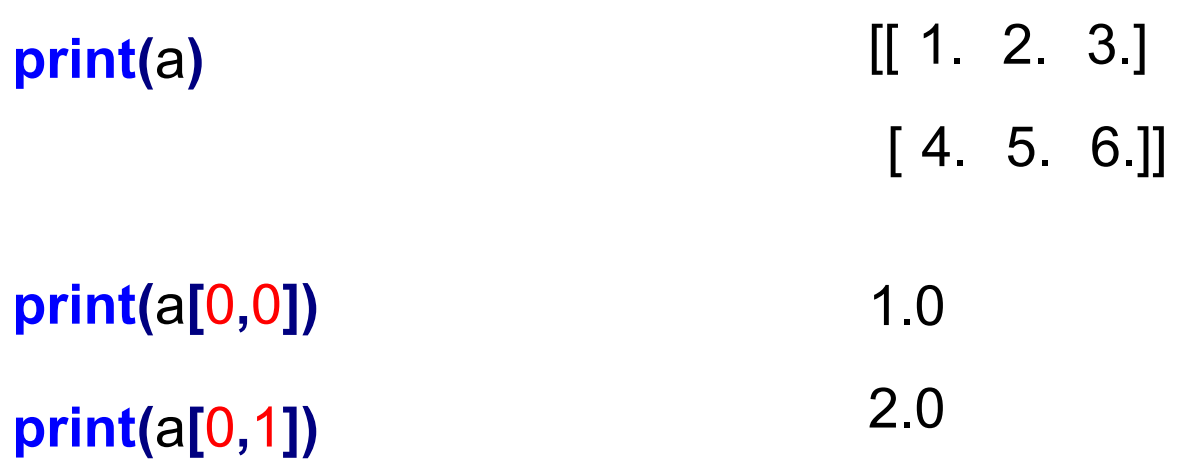

## **การ Transpose**

การ transpose array สามารถทำได้โดยใช้คำสั่ง transpose() ซึ่งจะเป็น การสร้าง array ใหม่

**import** numpy **as** np

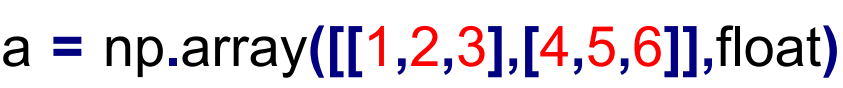

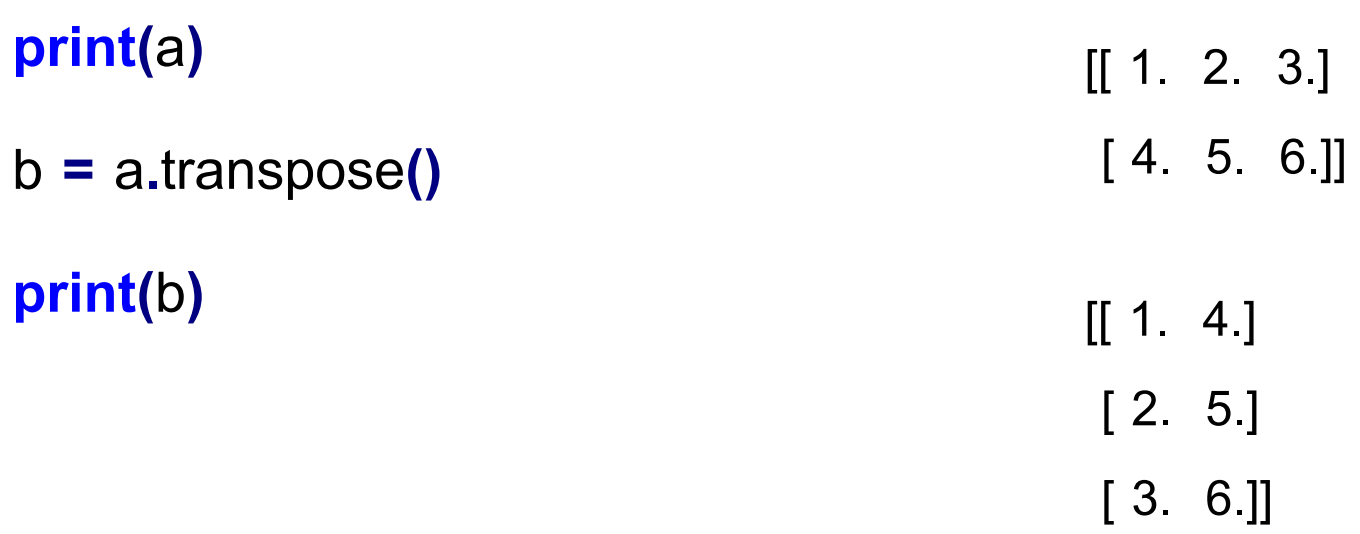

Array หลายมิติสามารถทำให้เหลือมิติเดียวได้โดยใช้ฟ<sup>ั</sup>งก์ชัน flatten()

**import** numpy **as** np

a **=** np**.**array**([[**1**,**2**,**3**],[**4**,**5**,**6**]],**float**)**

**print(**a**)** a **=** a**.**flatten**() print(**a**)**  $[[ 1 2 3 ]$ [ 4. 5. 6.]] [ 1. 2. 3. 4. 5. 6.] การสร้าง array แบบอื่น

ใช้ฟ<sup>ั</sup>งก์ชัน arange ซึ่งคล้ายกับฟ<sup>ั</sup>งก์ชัน range แต่คืนค่าเป็น array

**import** numpy **as** np

```
a = np.arange(5,dtype=float)
```
### **print(**a**)**

[ 0. 1. 2. 3. 4.]

b **=** np**.**arange**(**1**,**6**,**2**,** dtype**=**float**)**

**print(**b**)** [ 1. 3. 5.]

การดำเนินการทางคณิตศาสตร์ที่ทำกับ array โดยทั่วไปจะทำกับสมาชิกทีละตัว นั่น หมายความว่า array ควรจะมีขนาดเท่ากันระหว่างที่มีการบวก, ลบ หรือการ ด าเนินการอื่นๆ

**import** numpy **as** np

- a **=** np**.**array**([**1**,**2**,**3**],**dtype**=**float**)**
- b **=** np**.**array**([**5**,**1**,**8**],**dtype**=**float**)**

**print(**a**+**b**)**

**print(**a**-**b**)**

**print(**a**\***b**)**

**print(**a**/**b**)**

**print(**a**%**b**)**

**print(**b**\*\***a**)**

[ 6. 3. 11.]  $[-4, 1, -5]$ [ 5. 2. 24.] [ 0.2 2. 0.375] [ 1. 0. 3.] [ 5. 1. 512.]

ี สำหรับ array 2 มิติ การคูณจะเป็นการคูณตัวต่อตัว ไม่ใช่การคูณเมทริกซ์ สำหรับการคณเมทริกซ์จะมีอธิบายภายหลัง

**import** numpy **as** np

- a **=** np**.**array**([[**1**,**2**],[**3**,**4**]],**dtype**=**float**)**
- b **=** np**.**array**([[**2**,**0**],[**1**,**3**]],**dtype**=**float**)**

**print(**a**\***b**)** [[ 2. 0.]

[ 3. 12.]]

## **Array mathematics**

อย่างไรก็ตามหาก array ที่มิติไม่สอดคล้องกันจะถูก broadcast แทน นั้นหมายความ ว่า array ขนาดเล็กจะถูกทำซ้ำ ตัวอย่าง **import** numpy **as** np  $[[ 1. 2]$  $[3. 4.]$  $[-1. \ 3.]$ 

a **=** np**.**array**([[**1**,**2**],[**3**,**4**],[**5**,**6**]],**dtype**=**float**)**

```
b = np.array([-1,3],dtype=float)
```
**print(**a**+**b**)**

$$
\begin{bmatrix} 0.5 \end{bmatrix}
$$

 $[5. 6.]$ 

$$
[2 \quad 7]
$$

 $[4.9]$ 

ซึ่งในที่นี้array b ที่มีขนาด 1 มิตินั้นจะถูก broadcast ไปยัง array 2 มิติที่ขนาด ี สอดคล้องกับ a นั่นคือ b จะถูก ทำซ้ำในแต่ละ item ของ a ราวกับว่า ทำงานกับ [[ -1. 3.], [-1. 3.], [-1. 3.]] อยู่

นอกจากการดำเนินการพื้นฐานต่าง ๆ NumPy ยังมีพ<sup>ั</sup>งก์ชันทางคณิตศาสตร์ให้ใช้งาน ้อีกมากมากซึ่งจะทำงานกับสมาชิกใน array ที่ละตัว เช่น

abc, sign, sqrt, log, log10, exp, sin, cos, tan, arcsin, arccos, arctan, sinh, cosh, tanh, arcsinh, arccosh, arctanh, floor, ceil, rint, pi, e (np.pi, np.e)

```
import numpy as np
```

```
a = np.array([1,4,9],dtype=float)
```
**print(**np**.**sqrt**(**a**))** [ 1. 2. 3.]

```
มีหลายพังก์ชันที่ทำงานกับทั้ง array
ข้อมูลใน array สามารถหาผลรวมหรือคูณกันทั้งหมดได้
import numpy as np
a = np.array([2,4,3], float)
print(a.sum())
print(a.prod())
c = np.array([[0,-2],[3,-1],[3,-5]], float)
print(c.sum())
                                               9.0
                                               24.0
                                               -2
```
หรือใช้ np.sum(a) np.prod(a) แทนได้เช่นกัน

มีพ่ังก์ชันสำหรับคำนวณค่าทางสถิติที่ทำกับชุดข้อมูลที่เก็บใน array เช่น mean,  $\overline{\mathbf{S}}$ variance และ standard deviation โดยเรียกด้วย mean(), var() และ std() ตามลำดับ

**import** numpy **as** np

```
a = np.array([2,1,9], float)
```
**print(**a**.**mean**())**

**print(**a**.**var**())**

**print(**a**.**std**())**

4.0 12.6666666667 3.55902608401

```
max() ฟ<sup>ั</sup>งก์ชันสำหรับการหาค่ามากที่สุด
                                             \overline{\mathcal{L}}min() พ<sup>ี</sup>่งก์ชันสำหรับการหาค่าน้อยที่สุด
argmax() พ<sup>ี</sup>่งก์ชันสำหรับการหาตำแหน่งของค่าที่มากที่สุด
argmin() พ<sup>ี</sup>่งก์ชันสำหรับการหาตำแหน่งของค่าที่น้อยที่สุด
import numpy as np
a = np.array([2,1,9], float)
print(a.max())
print(a.min())
print(a.argmax())
print(a.argmin())
                                                             9.0
                                                             1.0
                                                             2
                                                             1
```
## **Basic array operation**

สำหรับ array หลายมิติแต่ละพังก์ชันที่อธิบายก่อนหน้าสามารถระบุแกนที่ต้องการทำ  $\mathbf{l}$ การดำเนินการได้ ตัวอย่างเช่น axis=0

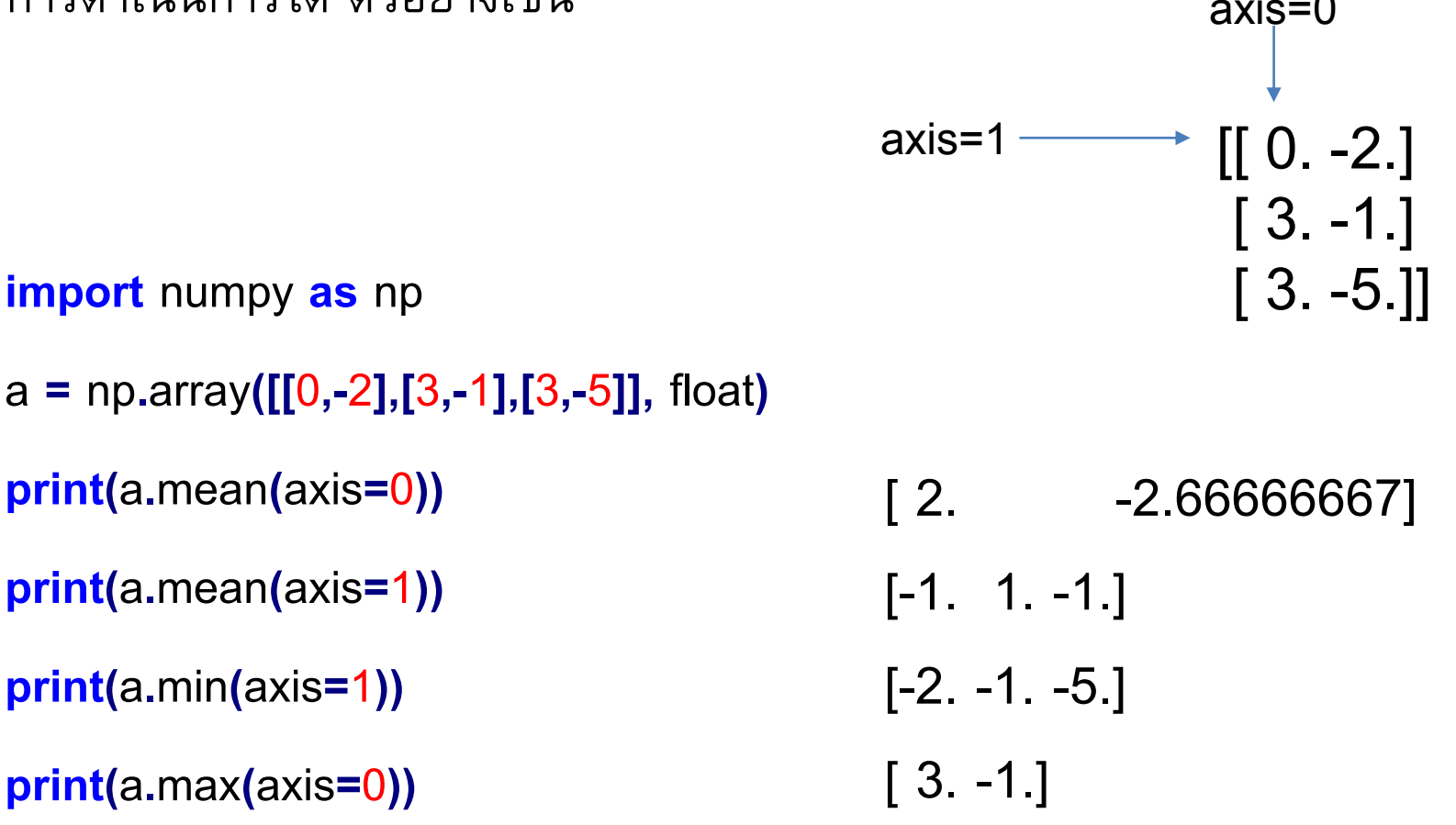

# **การเรียงล าดับข้อมูลใน array1 ม ิ ต ิ**

หาต้องการให้ array 1 มิติเรียงลำดับใช้คำสั่ง sorted()

**import** numpy **as** np

- a **=** np**.**array**([**6**,**4**,**8**,**2**,**9**],** float**)**
- $b =$  sorted(a)

**print(**b**)**

[2.0, 4.0, 6.0, 8.0, 9.0]

NumPy มีพ<sup>ั</sup>งก์ชันหลายพ<sup>ั</sup>งก์ชันให้ใช้งานเกี่ยวกับการดำเนินการทาง  $\overline{\phantom{a}}$ คณิตศาสตร์ที่เกี่ยวกับเวกเตอร์และเมทริกซ์ได้แก่

- dot product (คูณเมทริกซ์)
- **inner, outer, cross product**
- determinant
- **e** eigenvalues และ eigenvectors
- inverse ของเมทริกซ์

## **dot product**

• 
$$
\sinh a = \begin{bmatrix} 1 & 2 \\ -1 & 0 \\ 3 & 2 \end{bmatrix}, b = \begin{bmatrix} 1 & 5 & 2 \\ -2 & 0 & 1 \end{bmatrix}
$$

ต้องการหา  $ab = ?$ 

$$
ab = \begin{bmatrix} -3 & 5 & 4 \\ -1 & -5 & -2 \\ -1 & 15 & 8 \end{bmatrix}
$$

Computer Science, CMU 204101 Introduction to Computer 22 and 22

### **ตว ั อย างการใช ้ งาน dot product ่**

**import** numpy **as** np

- a **=** np**.**array**([[**1**,**2**],[-**1**,**0**],[**3**,**2**]])**
- b **=** np**.**array**([[**1**,**5**,**2**],[-**2**,**0**,**1**]])**
- c **=** np**.**dot**(**a**,**b**)**

**print(**c**)**  $[[-3 \ 5 \ 4]$  $[-1 -5 -2]$ [-1 15 8]]

#### **import** numpy **as** np

- a **=** np**.**array**([**1**,**4**,**0**],**float**)**
- b **=** np**.**array**([**2**,**2**,**1**],**float**)**
- x **=** np**.**outer**(**a**,**b**)**

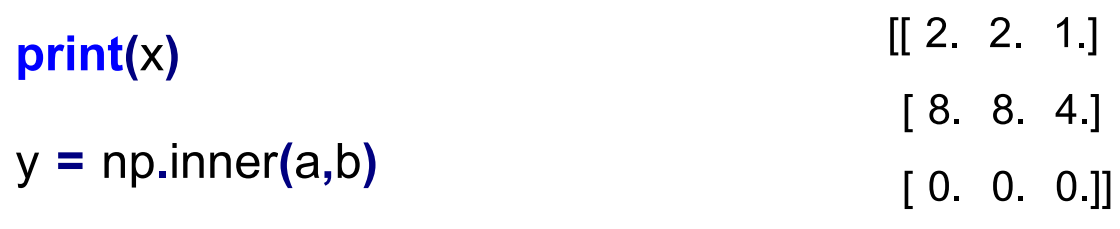

### **print(**y**)**

z **=** np**.**cross**(**a**,**b**)**

**print(**z**)**

10.0

 $[4 -1 -6]$ 

นอกจากนี้ NumPy ยัง build-in ฟ<sup>ั</sup>งก์ชันสำหรับแก้ป<sup>ั</sup>ญหาเกี่ยวกับ linear  $\overline{\phantom{a}}$ algebra ที่เกี่ยวกับเมทริกซ์แต่ต้องเรียกผ่าน sub module linalg ซึ่ง พ<sup>ั</sup>งก์ชันที่สามารถเรียกใช้ได้แก่

- · det() สำหรับหา determinant
- inv() สำหรับหา inverse ของเมทริกซ์

### **ตว ั อย างการใช ้ งาน Linear algebra function ่**

#### **import** numpy **as** np

- a **=** np**.**array**([[**4**,**2**,**0**],[**9**,**3**,**7**],[**1**,**2**,**1**]])**
- x **=** np**.**linalg**.**det**(**a**)**

**print(**x**)**

```
y = np.linalg.inv(a)
```
**print(**y**)**

-48.0

[[ 0.22916667 0.04166667 -0.29166667] [ 0.04166667 -0.08333333 0.58333333] [-0.3125 0.125 0.125 ]]

z **=** np**.**dot**(**a**,**y**)** ค าถาม Z ควรมีค่าเป็นเท่าไร